## **Компания «HUYNDAI» всегда предлагает заказчику только лучшую продукцию!**

Частотные преобразователи Hyundai N-серии с улучшенными характеристиками управления и открытой сетью для обмена данными являются недавно разработанными продуктами.

Компактные частотные преобразователи Hyundai N-серии, изготовленные на современнейшем оборудовании, охватывают диапазон от низких до средних и высоких напряжений. Они представляют собой продукты нового поколения, полностью соответствующие потребностям заказчиков.

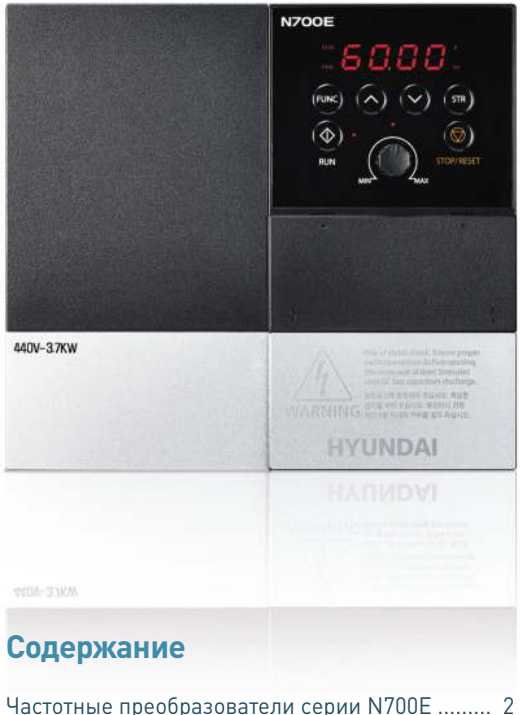

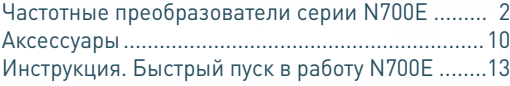

## **HD** HYUNDAI

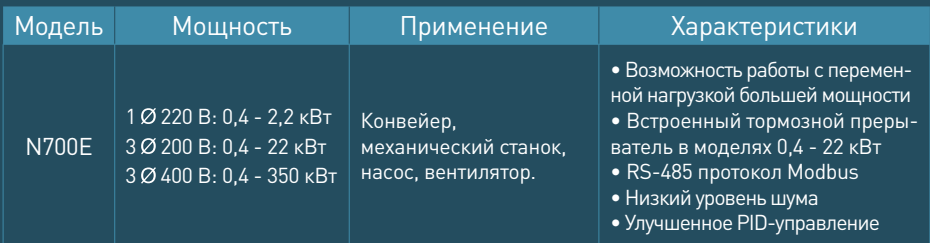

#### **Мощность (кВт)**

Векторный частотный преобразователь небольшого размер**а**

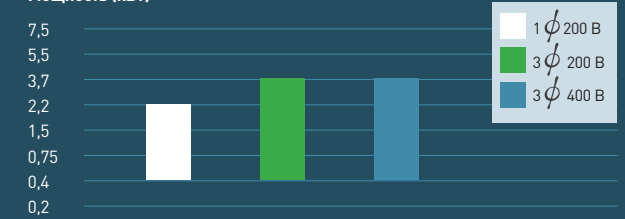

Общепромышленный N700E

Векторный частотный преобразователь средней мощности

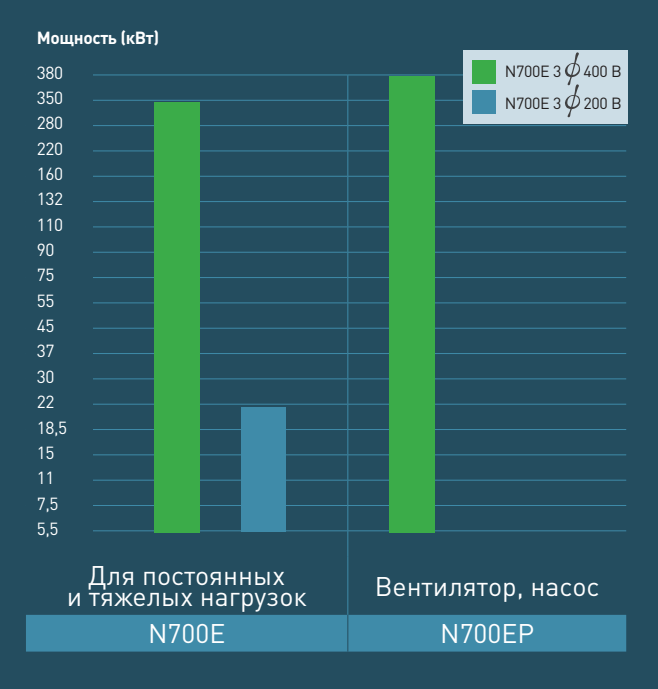

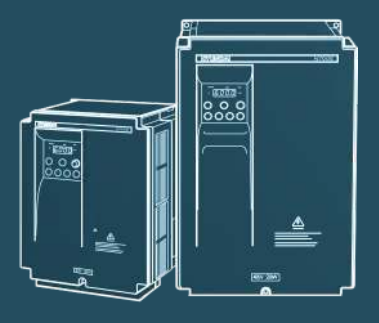

Видеопаспорт можно скачать на сайте www.elcomspb.ru

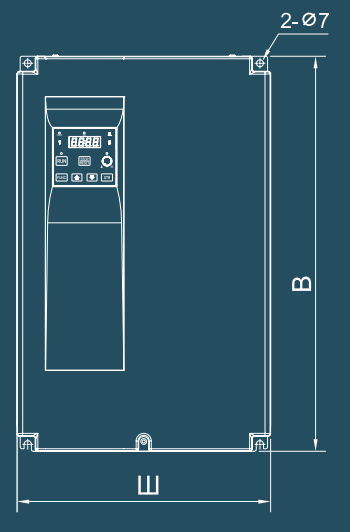

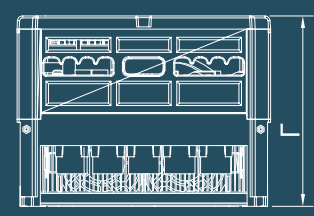

## Характеристики

#### Применимость к различным нагрузкам

- Улучшенный контроль с усовершенствованным бессенсорным векторным управлением: 150 % крутяшего момента при 1 Гц
- Улучшенные характеристики управления при низких скоростях
- Улучшенный алгоритм контроля выходного тока при перегрузках
- Возможность ограничения рабочего диапазона в режиме ПИД.
- Эффективная характеристика вращающего момента без автоматического выключения при быстром ускорении/замедлении

#### Описание модели

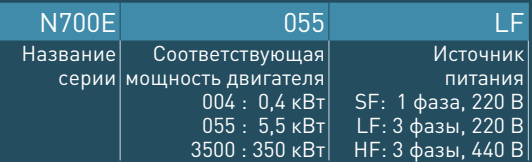

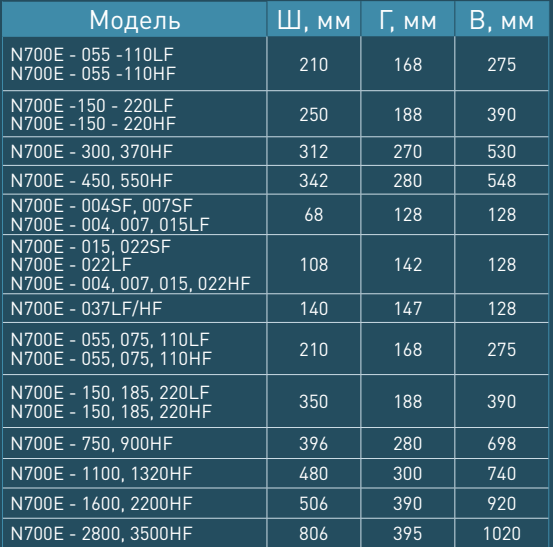

На шильде преобразователя также указывается соответствующий индекс мощности двигателя при применении с нагрузкой переменного типа. Данный параметр отмечен буквами «НFP». В данном режиме возможно только скалярное управление.

# **Конфигурация модели**

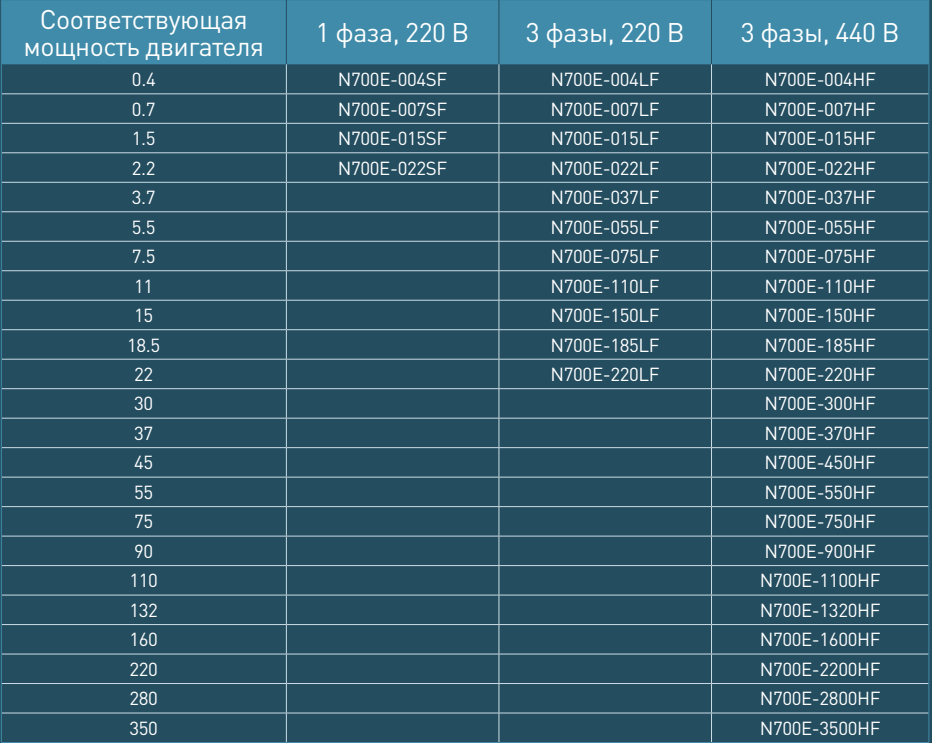

# **Выносной пульт управления (опция)**

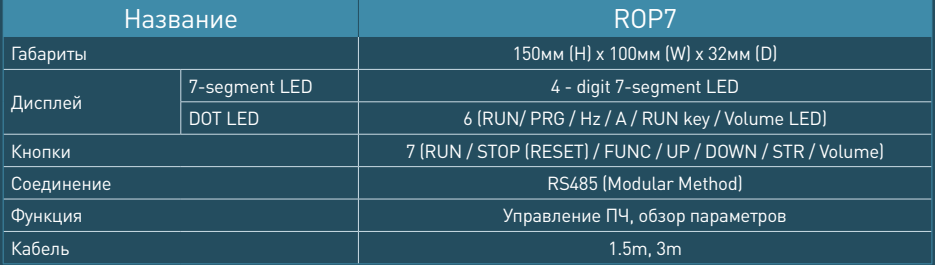

# **Стандартная спецификация [ Класс 200 В ]**

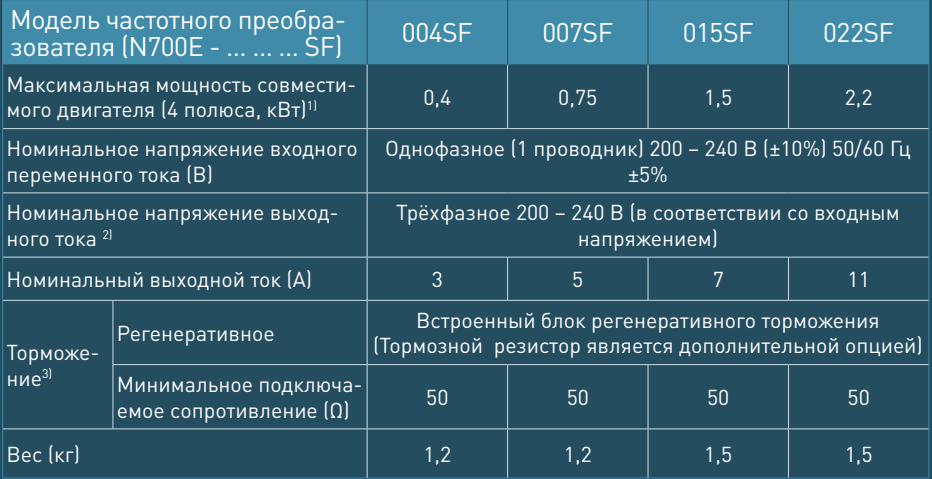

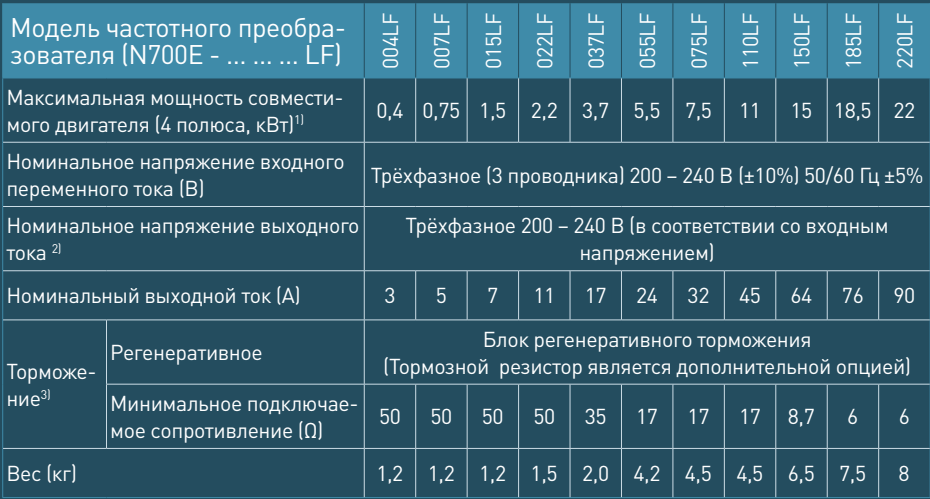

# **Стандартная спецификация [ Класс 400 В ]**

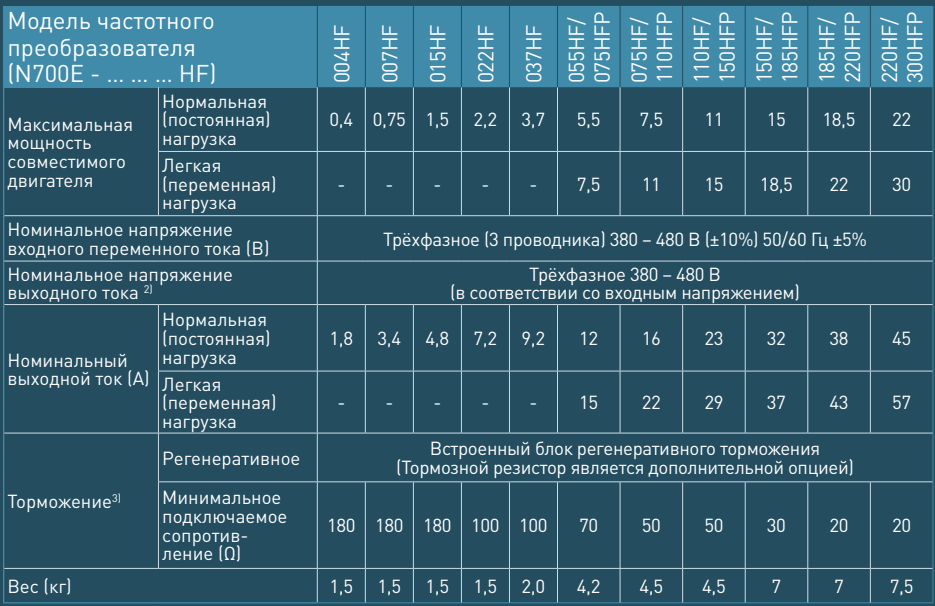

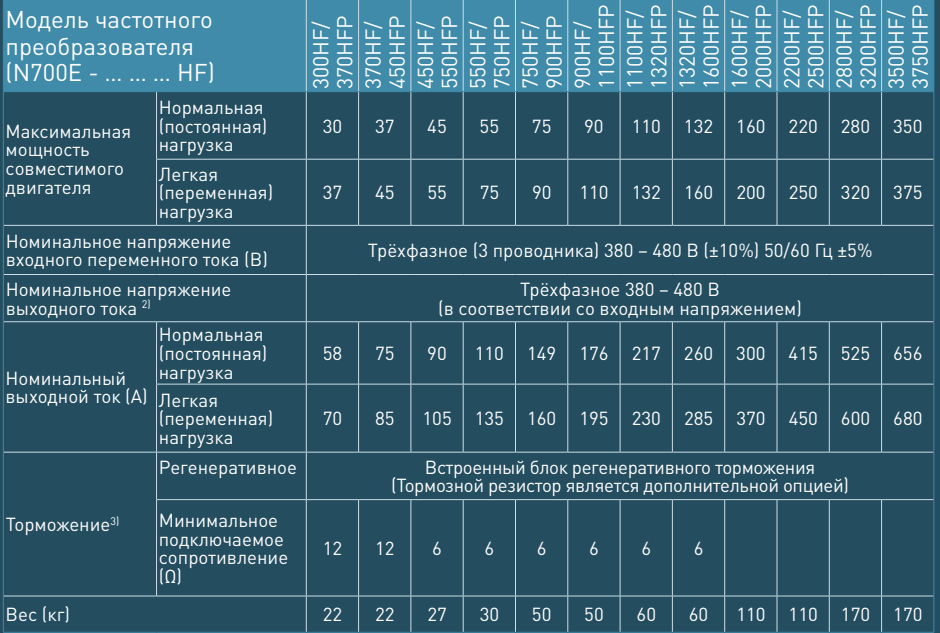

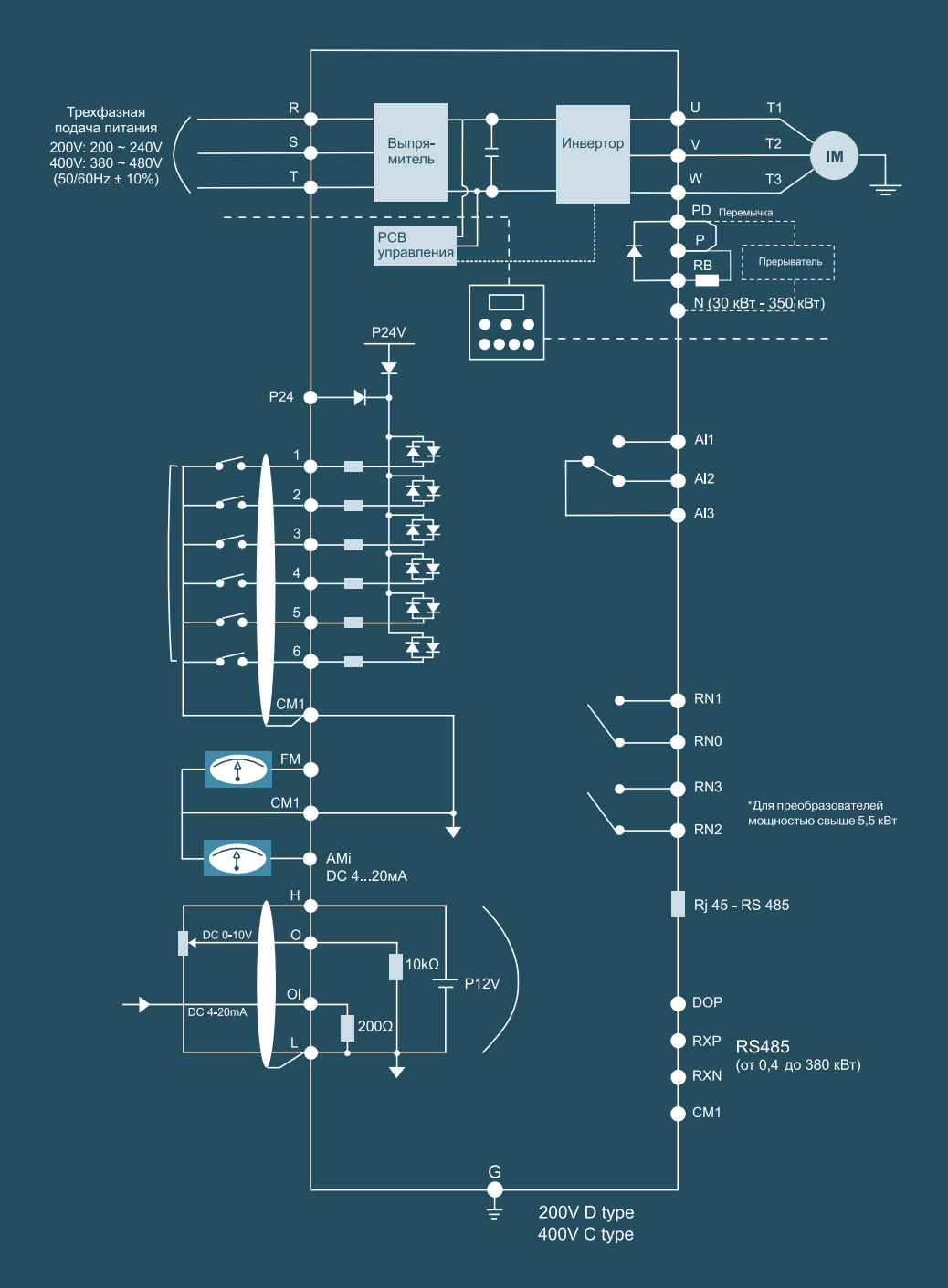

# **Клемма главной цепи**

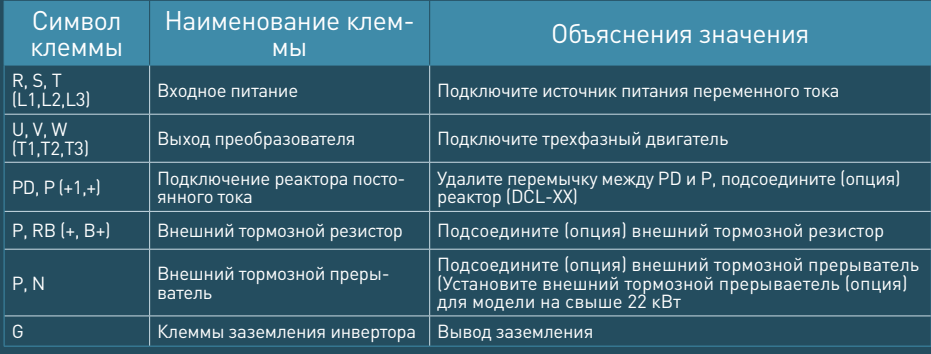

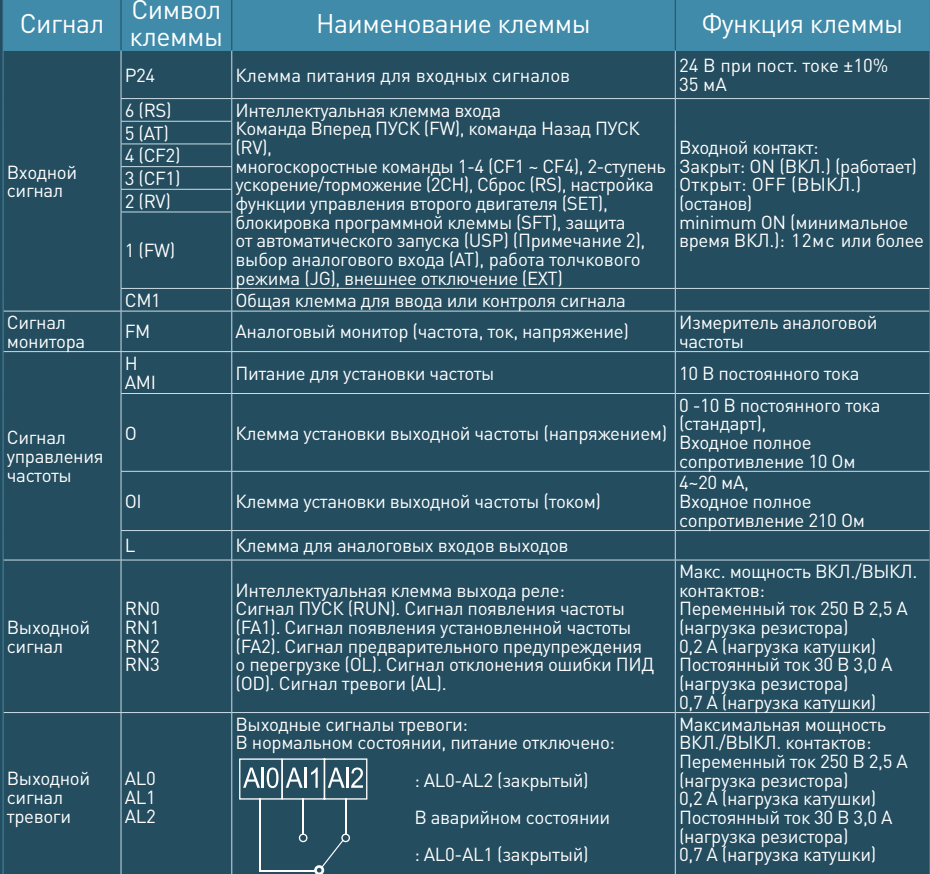

## **Опциональное оборудование N700E 0,4-3,7 кВт**

- 1. Модели, выпускавшиеся до июня 2013 года
- Пульт управления снимается с преобразователя и устанавливается в крепежное основание.
- На место пульта устанавливается модуль интерфейса.
- Далее пульт соединяется с преобразователем с помощью кабеля..

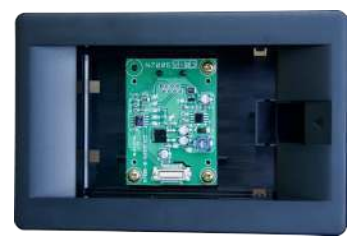

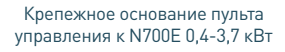

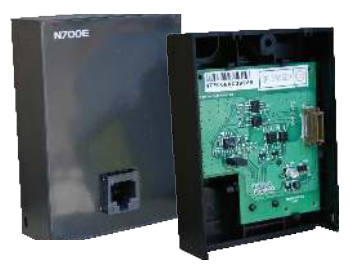

Модуль интерфейса RS485 для N700E 0,4-3,7 кВт

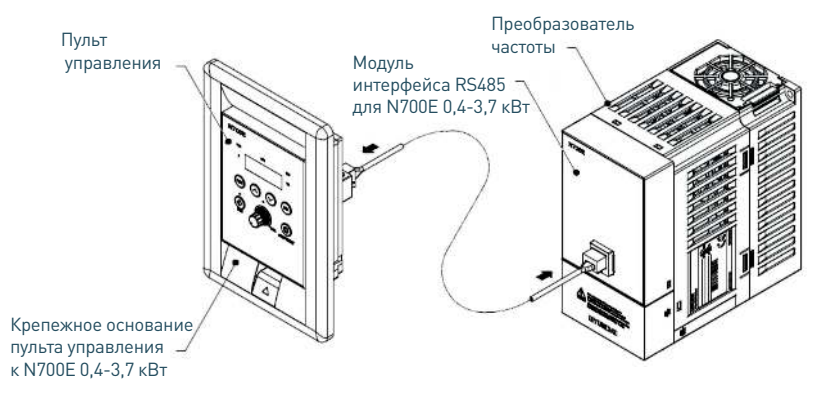

#### 2. Модели, выпускаемые с июня 2013 года

Пульт управления с функцией копирования. Разъем для подключения пульта ROP7 находится под защитной крышкой.

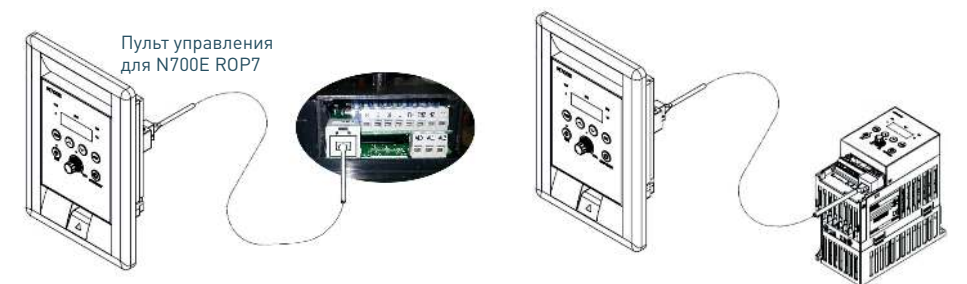

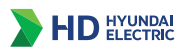

# **Аксессуары**

# **Тормозной прерыватель**

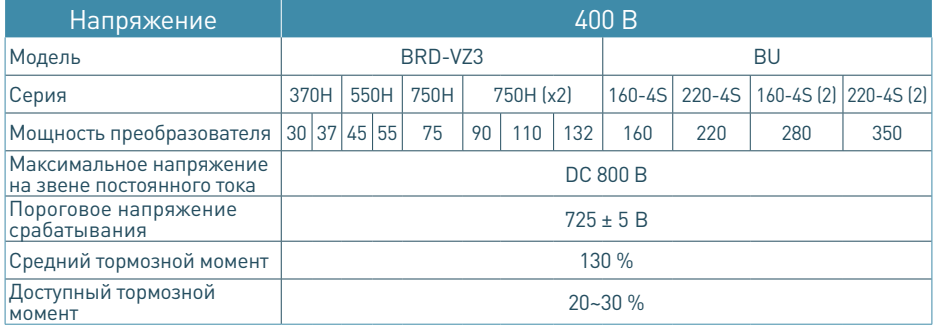

Встроенный тормозной прерыватель в преобразователе частоты до 22 кВт включительно.

### **Схема подключения**

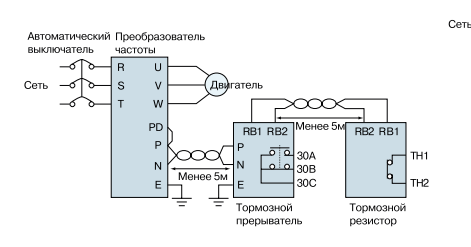

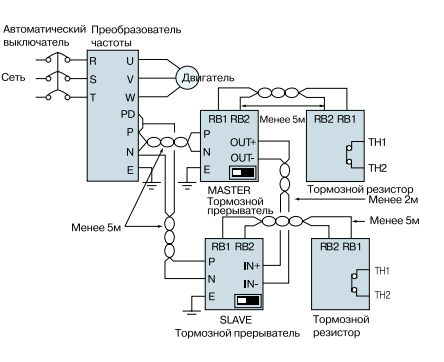

Мощность преобразователя до 75 кВт

er,

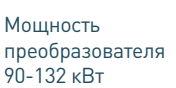

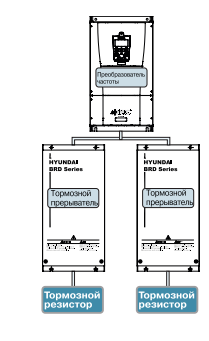

Габариты, мм

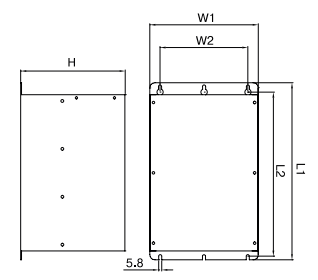

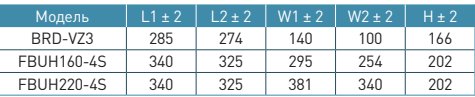

# **Тормозные резисторы**

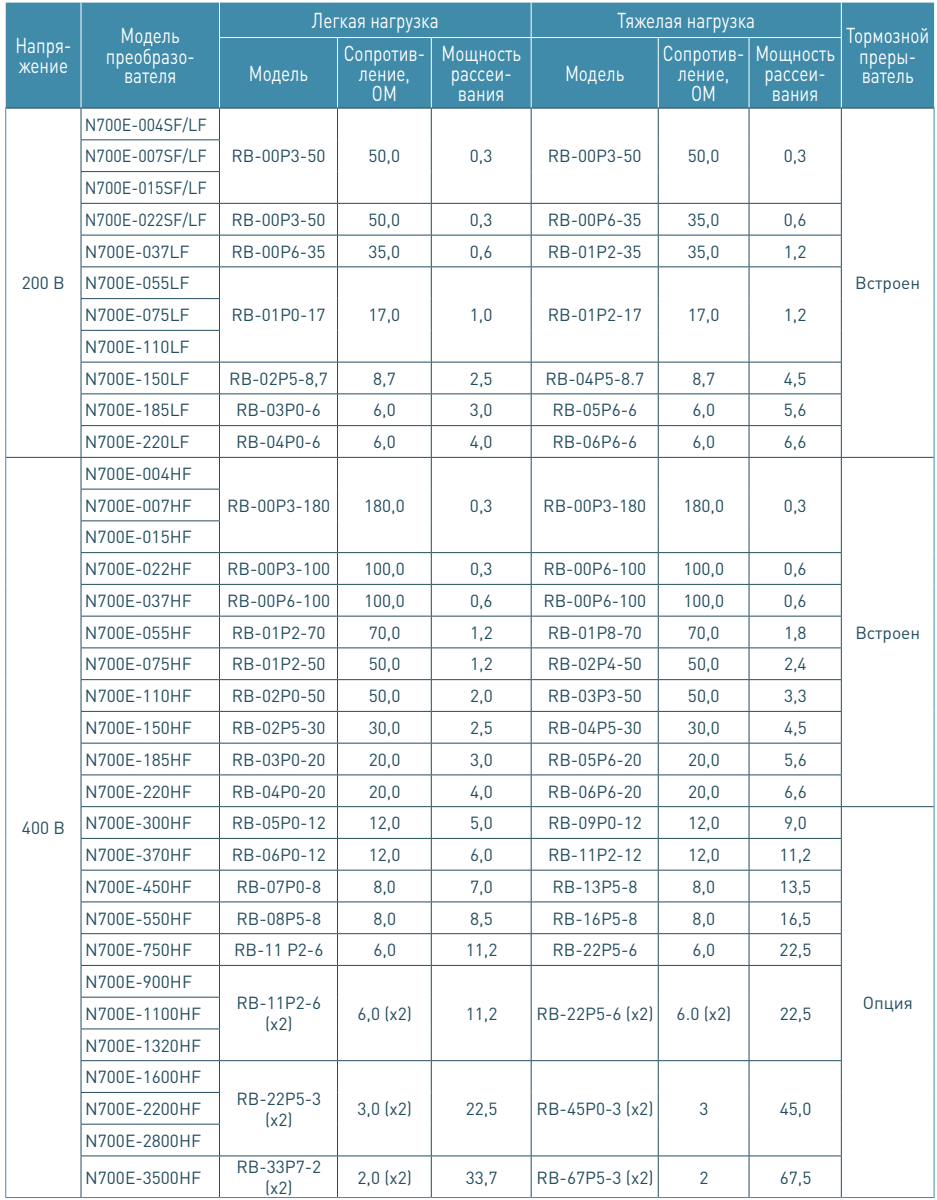

# **Тормозные резисторы, габаритные размеры, мм**

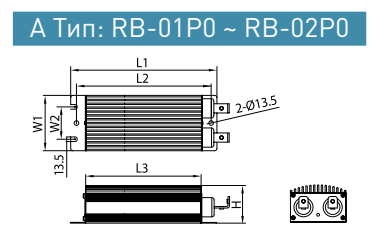

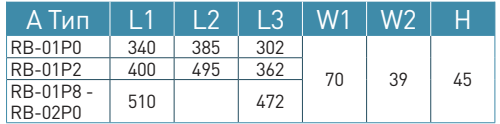

В Тип: RB-02P4 ~ RB-22P5

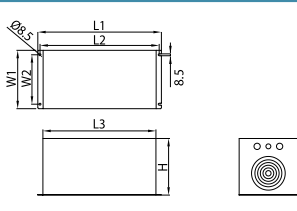

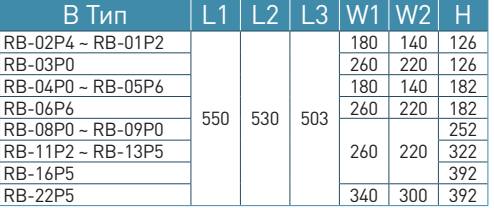

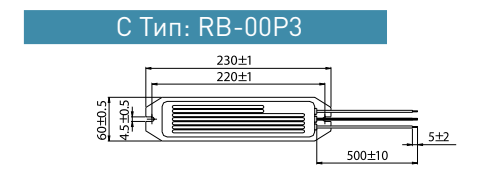

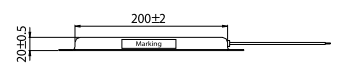

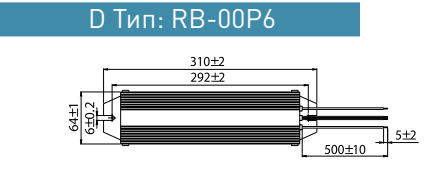

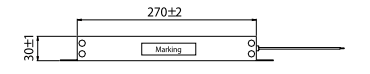

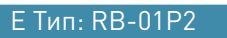

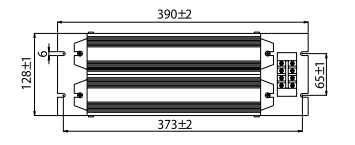

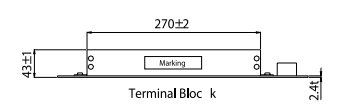

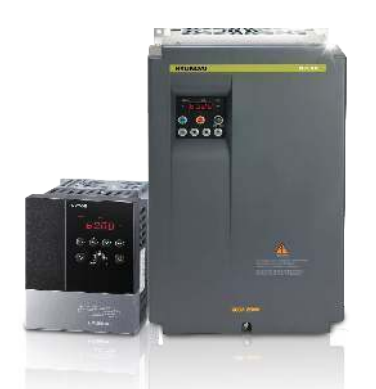

## **Инструкция. Быстрый пуск в работу N700E**

### 1. Подключение силовых кабелей к ЧП

Для подключения питания к частотному преобразователю необходимо воспользоваться входными клеммами R, S, T. Для подключения электродвигателя воспользуйтесь выходными клеммами U, V, W. Необходимо заземлить как частотный преобразователь, так и двигатель. Заземление подключите на клемму G.

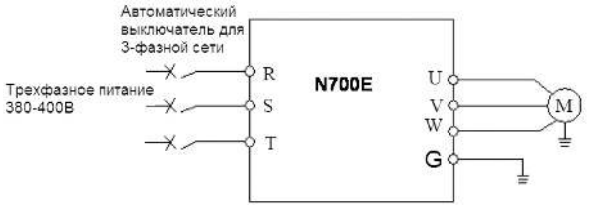

Рисунок 1. Трехфазная схема подключения мотора к ЧП

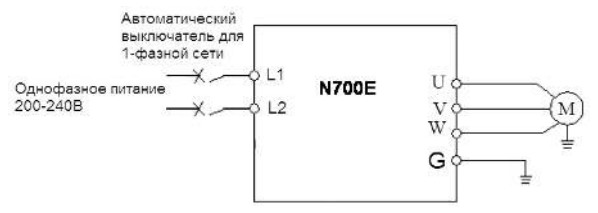

Рисунок 2. Однофазная схема подключения мотора к ЧП

Более подробные сведения по подключению внешних силовых и контрольных цепей можно посмотреть в основной инструкции.

## 2. Начало работы

Перед началом работы необходимо установить определённые параметры в частотном преобразователе. Для навигации по меню воспользуйтесь кнопкой "FUNC", расположенной на лицевой панели частотного преобразователя. Для перемещения по меню и изменения параметров, воспользуйтесь кнопками ▲/▼ [Кнопки вверх/вниз]. Для того чтобы сохранить в памяти параметр, который вы изменили, воспользуйтесь кнопкой "STR".

### 3. Установка параметров для быстрого старта

1) Параметр задания выходной частоты (А01):

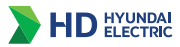

Далее приведён пример изменения параметра регулировки выходной частоты.

Допустим, есть задача регулировать выходную частоту потенциометром, который расположен на лицевой панели частотного преобразователя.

После включения ЧП в сеть, выполните последовательно ряд действий, приведенных ниже:

- Нажмите кнопку "FUNC";

- Кнопками ▲/▼ [Кнопки вверх/вниз] выберите группу параметров "А--",
- Нажмите кнопку "FUNC", чтобы зайти в группу параметров А,
- Листайте кнопками вверх/вниз до параметра А01,
- Для изменения значения параметра снова нажмите "FUNC",

- Кнопками ▲/▼ [Кнопки вверх/вниз] установите параметр А01=0 и нажмите кнопку "STR", для сохранения значения в параметре.

Параметр А01 имеет 4 значения:

• 0 – Задание выходной частоты преобразователя с помощью потенциометра на лицевой панели ЧП.

• 1 – Задание выходной частоты преобразователя от внешних клемм (подключение см. Рис. 3).

• 2 – Задание выходной частоты преобразователя кнопками вверх/вниз (для выполнения регулировки необходимо зайти в параметр F01)

• 3 – управление по интерфейсу RS-485 (выносной пульт, ПК, PLC контроллер).

Аналогичным способом Вам необходимо задать и остальные параметры. 2) Источник задания команды пуск/стоп А02.

• 0 – запуск с кнопки "пуск" на лицевой панели частотного преобразователя.

• 1 – запуск частотного преобразователя от внешних клемм.

• 2 – управление по интерфейсу RS-485 (выносной пульт, ПК, PLC контроллер).

3) Параметр задания базовой частоты А03=50

(Установите частоту, на которую рассчитан электродвигатель, согласно данным на шильде).

4) Параметр задания максимальной частоты А04=50 (Диапазон установки от 0 до 400 Гц).

### 4. Установка параметров мотора

1) Параметр мощности мотора Н03 (Устанавливаете номинальную мощность мотора, подключенного к частотному преобразователю).

2) Количество полюсов мотора Н04 (Зависит от оборотов двигателя. 3000 = 2,  $1500 = 4$ ,  $1000 = 6$ ,  $750 = 8$ .

3) Номинальный ток двигателя Н05.

4) Напряжение питания мотора А53.

### 5. Параметры мониторинга

В этих параметрах можно наблюдать за работой частотного преобразователя

1) d01 - мониторинг выходной частоты

2) d02 - мониторинг выходного тока

3) d03 - мониторинг выходного напряжения

4) d05 – мониторинг сигнала обратной связи датчика давления (ПИД регулирование)

### 6. Подключение к внешним клеммам

Для подключения устройств внешнего управления к частотному преобразователю используйте только ЭКРАНИРОВАННЫЕ провода, чтобы исключить влияние внешних наводок на сигналы управления.

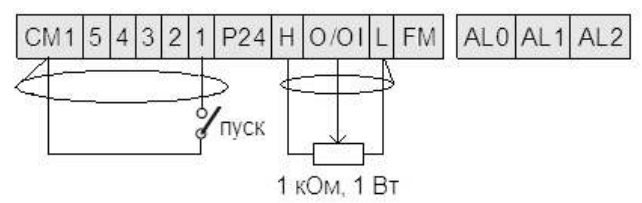

Рисунок 3. Подключение к внешним клеммам

Для запуска частотного преобразователя в работу от внешних клемм необходимо замкнуть клеммы СМ1 и 1.

Для задания выходной частоты от внешних клемм, необходимо подключить подстроечный резистор (1-2 кОм) на клеммы: Н (питание), L (общая) и O/OI (клемма на которую будет подаваться управляющий сигнал).

Для управления с внешних клемм не забудьте установить параметр задания выходной частоты (А01=1) и параметр запуска частотного преобразователя  $[A02=1]$ .

После установки всех настроек перейдите в параметр d01, для контроля выходной частоты ЧП.

Примечание: В случае неудовлетворительного результата программирования функций частотного преобразователя Вы можете вернуться к заводским параметрам. Для этого выберите параметр b012, установите в него 1 и нажмите STR

Для настройки других задач обратитесь к основной инструкции, приложенной к частотному преобразователю.

Если вы проделали все вышеуказанные операции, а запустить частотный преобразователь не удалось, отправьте свой вопрос на электронный адрес: invertors@elcomspb.ru или позвоните по телефону технической поддержки:  $(812)$  320-88-81 (доб. 5004).

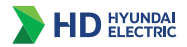

# **Для заметок**

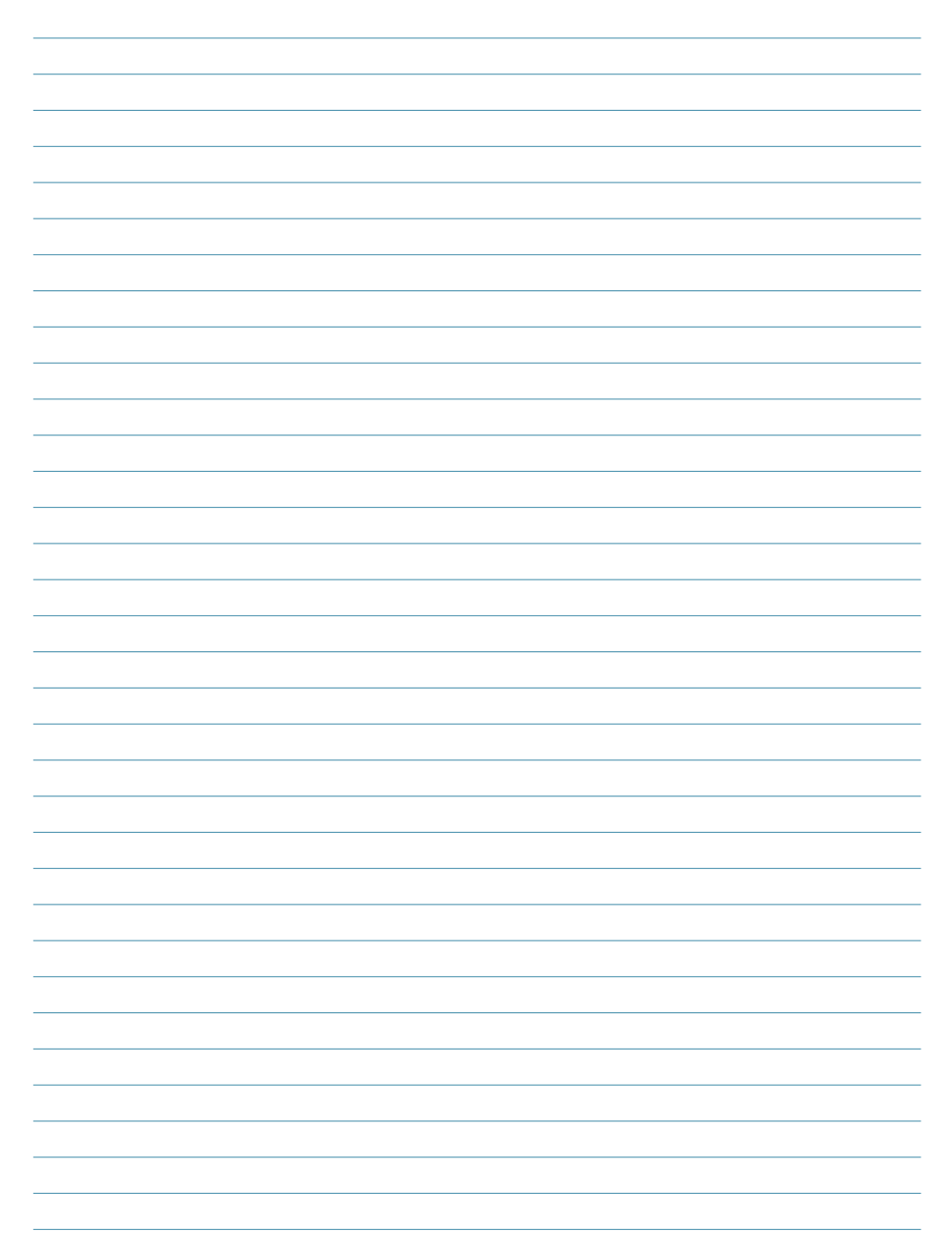